## **================= МАТЕМАТИЧЕСКОЕ МОДЕЛИРОВАНИЕ ==================**

УДК: 004.4´22:[612.76:612.75.1.1]

# **Автоматизированная система исследования и контроля биомеханических параметров костных тканей в норме и патологии**

# **Патрина Т.А.**

*Кафедра прикладной механики и инженерной графики, Санкт-Петербургский государственный электротехнический университет (ЛЭТИ), Санкт-Петербург, 197376, Россия*

*Аннотация***.** В статье пошагово рассматривается алгоритм исследования и контроля биотехнических параметров костных тканей, фиксаторов, протезов, используемый в разработанном автором программном комплексе. Система позволяет выполнить компьютерное моделирование костной ткани в норме и патологии, построить анатомически правильную ее структуру, сделать функционально стабильной. Программные модули осуществляют извне автоматический вызов функций специализированных программ. В статье также рассказывается о пользовательском интерфейсе, о технических возможностях системы и информационном наполнении.

*Ключевые слова: Автоматизация функциональности прикладных программ, исследование и контроль биомеханических параметров, напряженнодеформированное состояние костных тканей.*

При замене пострадавшей части костной ткани или всего поврежденного сустава искусственным протезом, либо при установке фиксатора происходит перераспределение нагрузки внутри кости, что ведет к изменению ее внутренней структуры. К таким нагрузкам можно отнести действие силы тяжести, усилия действия мышц в местах закреплений к костной ткани, различные нагрузки, вызванные движением (ходьба, подъем и спуск по наклонной поверхности, бег, прыжки, поднятие грузов и т. п.). Для уменьшения нежелательных последствий операции целесообразно разработать систему исследования и контроля биомеханических параметров костных тканей, позволяющую смоделировать анатомически правильную структуру поврежденной костной ткани, функционально стабильную.

В результате анализа состояния процесса остеосинтеза система должна дать количественную оценку влияния конструкции эндопротеза или систему фиксации на костную ткань с визуализацией характеристик напряженно-деформированного состояния. Благодаря этому сократится время реабилитации пациентов и уменьшится риск повторного оперирования.

Автоматизированная система актуальна и для эргономики. На основе физиологии опорно-двигательного аппарата и биомеханики процесса производственной деятельности с разной интенсивностью при конкретных видах работ, применяя компьютерное моделирование, можно корректировать условия рабочего места для человека, способствующие сохранению здоровья, повышению эффективности труда, сохранению работоспособности человека в течение всего рабочего дня.

#### ПАТРИНА

Необходимо смоделировать двигательный процесс, чтобы выбрать эффективную и безопасную технику, тактику двигательных действий во время спортивных тренировок и в процессе занятий человека физической культурой.

Решающими факторами в формировании автоматизированной системы являются время и простота действий выполнения операций. Интерфейс программного комплекса должен быть организован для пользователей различного рода деятельности. Необходимо наличие сервисных подпрограмм визуализации и справки.

В настоящее время не существует реализаций таких программ, поэтому ее создание является актуальной задачей, решение которой имеет большое теоретическое и практическое значение.

Разработка системы проходит в рамках НИР Санкт-Петербургского государственного электротехнического университета «ЛЭТИ» им. В. И. Ульянова (Ленина) при поддержке Российского научно-исследовательского института травматологии и ортопедии им. Р. Р. Вредена.

Далее рассмотрим алгоритм исследования и контроля биотехнических параметров фиксаторов, эндопротезов и костных тканей.

Первой поставленной целью является построение геометрической 3D модели. Чтобы решить эту задачу для костных тканей, в системе происходит автоматический вызов ряда модулей программного обеспечения Mimics.

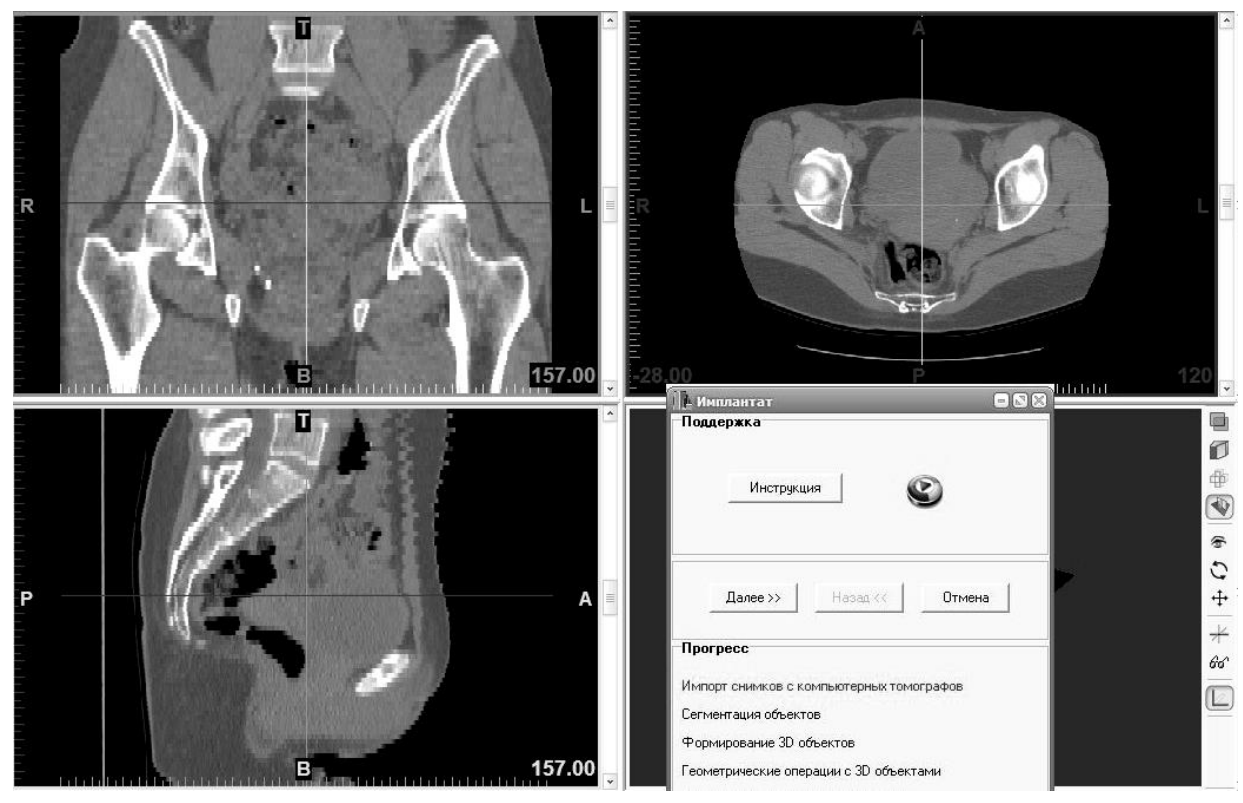

**Рис. 1.** Результат импорта серии изображений.

Первый шаг – загрузка снимков компьютерной томограммы пациента для их последующей обработки в пакет Mimics. Хранение информации о моделях костных тканей и фиксаторов, имплантантов организованно в базе данных Microsoft Access 2010. Посредствам диалога пользователь может быстро найти каталог со снимками в таблице костных тканей по атрибутам «фамилия пациента», либо «диагноз». В результате импорта снимков объект визуализируется на экране в трех проекциях (рис. 1). Это аксиальная проекция, полученная непосредственно с томографа – «xyплан», и две реконструированных проекции – «xz-план», или корональная проекция, и «yz - план», или сагиттальная проекция.

После выполнения вышеперечисленных действий становится возможным проведение измерений по изображениям: плотности отдельных участков объекта, его геометрических размеров и величин углов между отдельными частями объекта.

Второй шаг – выполнение сегментации объекта. Она выполняется на основе полученных аксиальных проекций объекта через выделение области интереса в отдельную маску. Точность получаемой маски зависит от правильности выбора пороговых значений уровней в определенном промежутке: смещение к меньшим значениям позволяет захватить мягкие ткани, к верхним – кость. На рис. 2 приведен скриншот пользовательского окна этой операции. Для корректировки неточностей автоматического выделения маски существует режим ручного редактирования с применением инструмента «ластик». Таким образом, можно выполнить сегментацию объекта интереса с достаточной степенью точности.

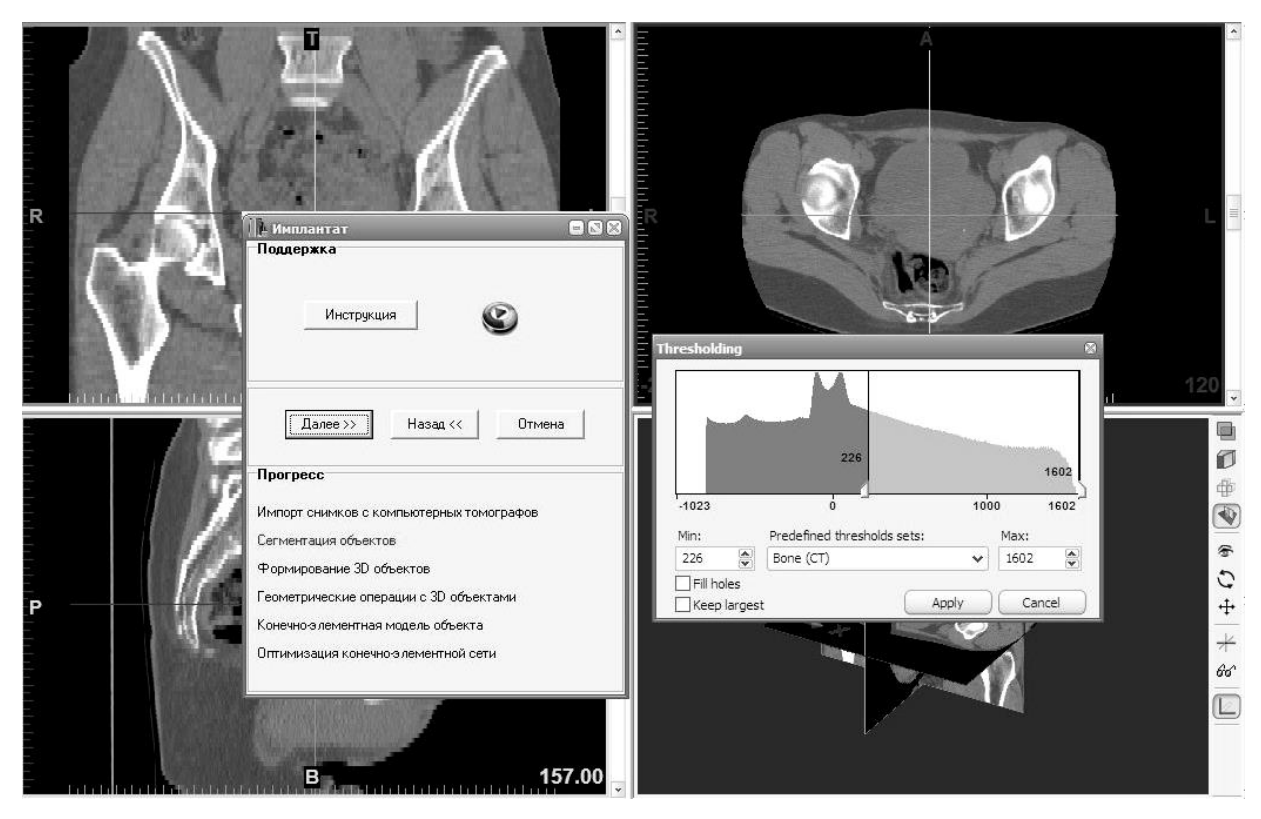

**Рис. 2.** Выбор порогового значения.

На третьем шаге выполняется непосредственно построение 3D объекта по маске. Пример выделенных масок для нескольких объектов и соответствующие им 3D реконструкции показаны на рис. 3. Качество формирования 3D объектов можно улучшить, используя различные функции сглаживания поверхностей.

В предлагаемой системе можно выполнить геометрические операции: установку протеза в функционально-стабильное, по мнению врача, место костной ткани, выполнение сечений. Также немаловажными геометрическими операциями являются нахождение биомеханической оси нижней кости и определение положения ядра сечения диафиза костей.

Биомеханическая ось соединяет вершину впадины тазобедренного сустава и центр поверхностей коленного и голеностопного сустава [1]. Верхняя точка – центр подвздошной кости, который можно считать точкой приложения тяги средней и малой ягодичных мышц и пояснично-подвздошной мышцы, балансирующих таз и остальные

### ПАТРИНА

части тела над головкой бедренной кости. Обычно эта условная точка проецируется на середине линии, соединяющей край крыла подвздошной кости и подвздошнокрестцовое сочленение. Нижней точкой отсчета наиболее правильно и удобно считать центр опорной поверхности пятки. Такой выбор указанных точек позволяет дать биомеханическую оценку состояния главных суставов:

- центрации тазобедренного сустава и головки бедренной кости
- варусных и вальгусных искривлений в области коленного сустава;

– деформаций заднего отдела стопы, голени и связанных с ними смещений голеностопного сустава.

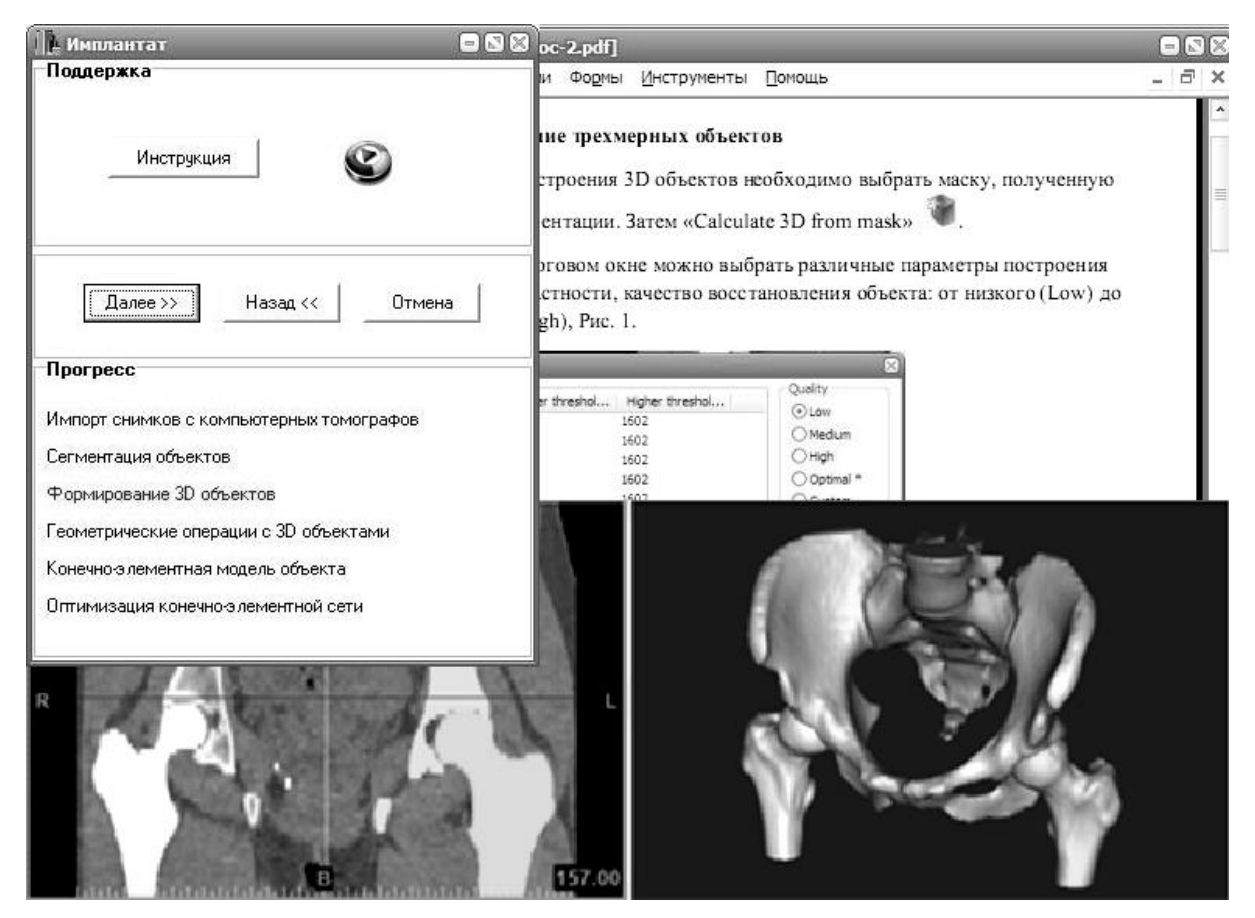

**Рис. 3.** Пример сегментации и построения 3D объектов

В норме центры всех основных несущих суставов ноги расположены на одной прямой. Это создает условия для наименьших затрат энергии и оптимальной нагрузки на суставы и кости.

Если биомеханическая ось находится в пределах стержня ядра сечений кости, для врача это означает, что в кости не проявляется патологических изгибающих усилий. Поэтому очень большое значение имеет практическая оценка степени эксцентриситета прилагаемых усилий, особенно при лечебных мероприятиях. Чаще всего это необходимо в нескольких случаях:

- 1. при биомеханической оценке искривлений отдельных костей или конечностей в целом;
- 2. при пользовании различными компрессионными и дистракционными аппаратами с проведением спиц через диафизарный отдел кости;
- 3. при планировании реконструктивных операций в области суставов, метафизов или на уровне диафиза кости.

Выход биомеханической оси за пределы стержня ядра сечений следует считать одним из показаний к остеотомии. Совмещение биомеханической оси с зоной стержня ядра сечений должно быть одной из целей реконструктивной операции.

Рассмотрим дальнейший порядок действий, предлагаемых пользователю программным комплексом. После завершения всех необходимых операций с 3D моделью, есть возможность ее сохранения в базе данных с указанием значений отдельных атрибутов. Благодаря этому, при новом запуске системы можно сразу приступить к исследованию и контролю биотехнических параметров готовых моделей.

В разработанной и подключенной к системе базе данных существует возможность поиска по фамилии пациента, названию диагноза, назначению фиксатора, а также отбор по возрасту, полу и типу фиксатора. Есть возможность составления отчетов по результатам поиска.

На каждом шаге работы с системой присутствует информационная поддержка в виде всплывающих подсказок, текстовых файлов, видеофайлов с субтитрами, голосовым сопровождением. Все это упрощает и ускоряет рабочий процесс.

Составлена научная база знаний по хирургии, физиологии и биомеханике человека (табличные значения биомеханических свойств костных тканей и фиксаторов в статике и динамике, информация по оперативной хирургии, словарь медицинских терминов, справочник анатомии человека) и информационно-технологическая база (руководство пользователя системой, видеоинструкции и прочие вспомогательные данные, размещенные на электронных и бумажных носителях).

Далее готовится расчетная модель. Происходит автоматическая загрузка промежуточных результатов во второй программный комплекс Ansys. Используя предложенные системой инструменты, 3D модель разбивается на конечные элементы. Поверхностная оптимизация сетки работает в автоматическом и ручном режиме. Она проходит в несколько этапов:

1. Уменьшение детализации (Smooth). В системе автоматически устанавливаются параметры сглаживания: метод Лапласа (1-го порядка); сглаживающий коэффициент равен 0,7; число итераций – 3; использовать компрессию. В ручном режиме эти параметры можно задавать самостоятельно.

2. Уменьшение количества конечных элементов в объекте (Reduce).

Назначаются параметры редуцирования: метод Normal, "Флип" порогового угла равен 30; геометрическая ошибка равна 0,1; число итераций – 5; не сохранять контуры поверхности. Эти параметры могут устанавливаться пользователем.

3. Чтобы получить однообразную сетку, необходимо улучшить качество конечных элементов. Для этого запускается алгоритм удаления элементов (в автоматическом режиме – треугольники), у которых длина стороны больше назначенного значения (рис. 4). Параметры перестройки сети в автоматическом режиме (Auto Remesh): порог качества поверхности равен 0,4; максимальная геометрическая ошибка – 0,2; контролировать длину ребра треугольника; максимальная длина ребра равна 5; число итераций – 4; не пропускать плохие ребра; сохранять контуры поверхностей.

4. Удаление треугольников с сохранением качества (Quality Preserving Reduce Triangles). Порог качества поверхности – 0,4; максимальная геометрическая ошибка равна 0,3; контролировать длину ребра треугольника; максимальная длина ребра – 5; число итераций – 3; не пропускать плохие ребра; сохранять контуры поверхностей.

5. Проверка на самопересечения (Self-Intersection).

Оптимизация сетки проходит циклически. Окончательный вариант конечноэлементной модели костной ткани может быть сохранен в базе данных.

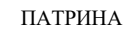

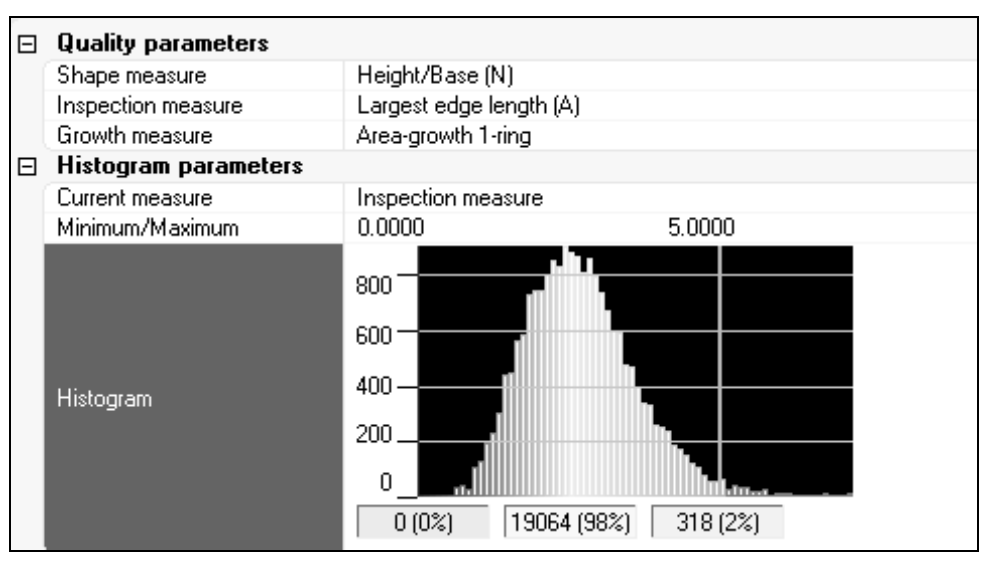

**Рис. 4.** Пример выполнения операции Auto Remesh в автоматическом режиме.

На рис. 5 показаны модели на данном этапе работы системы. В качестве исходных данных использовались снимки компьютерной томограммы, предоставленные научноисследовательским институтом травматологии и ортопедии им. Р. Р. Вредена.

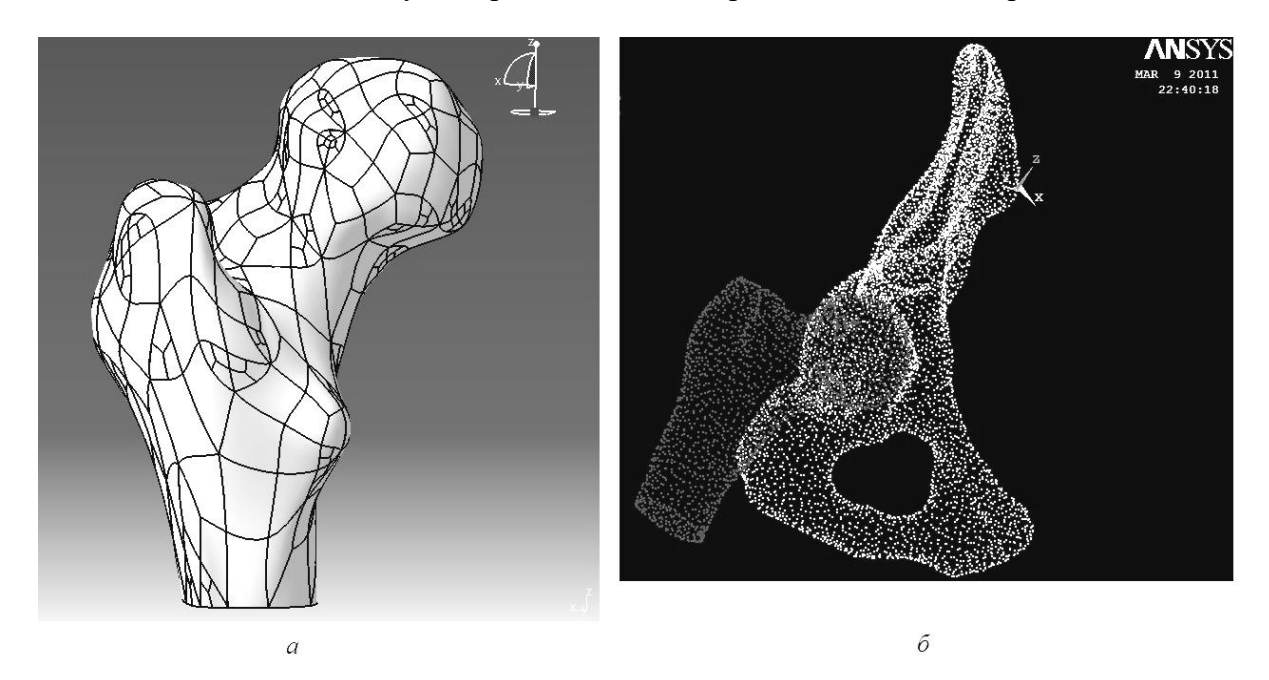

**Рис. 5.** Конечно-элементные модели костной ткани (*а* − геометрическая модель бедренной кости в формате .igs, *б* − конечно-элементная модель этой же кости с подвздошной костью в формате .cdb).

По завершению предыдущих действий система предлагает пользователю назначить свойства материалов. Значения изотропных свойств губчатой кости, ортотропных свойств кортикальной кости уже содержатся в системе. Они взяты из зарубежных литературных источников и получены экспериментальным путем институтом им. Р. Р. Вредена [2]. Критические значения материалов тоже являются табличными данными.

Затем задаются граничные условия, прикладываются статические, либо динамические нагрузки в зависимости от вида движения человека. Вес тела пациента без учета нижних конечностей учитывается через давление на площадку из соединительных элементов подвздошной кости и бедренной кости. Действие мышц на кость тоже выражается через силу, распределенную по площади прикрепления мышечной ткани к кости [1]. В данном случае, таких областей 21, исходя из анатомических особенностей строения костей тазового кольца (рис. 6*а*). Они отмечаются на поверхности модели SURF-элементами. Угол наклона между бедренной костью и тазовым кольцом составляет 15°.

С учетом направления расположения продольных мышечных волокон [3], схема действий основных векторов мышечных сил представлена на рис. 6*б*. Величины F(x), F(y), F(z) − проекции вектора силы со стороны мышечной ткани на оси системы координат, − задаются из научной базы программного комплекса [4]. Их значения зависят от вида деятельности человека и ее интенсивности.

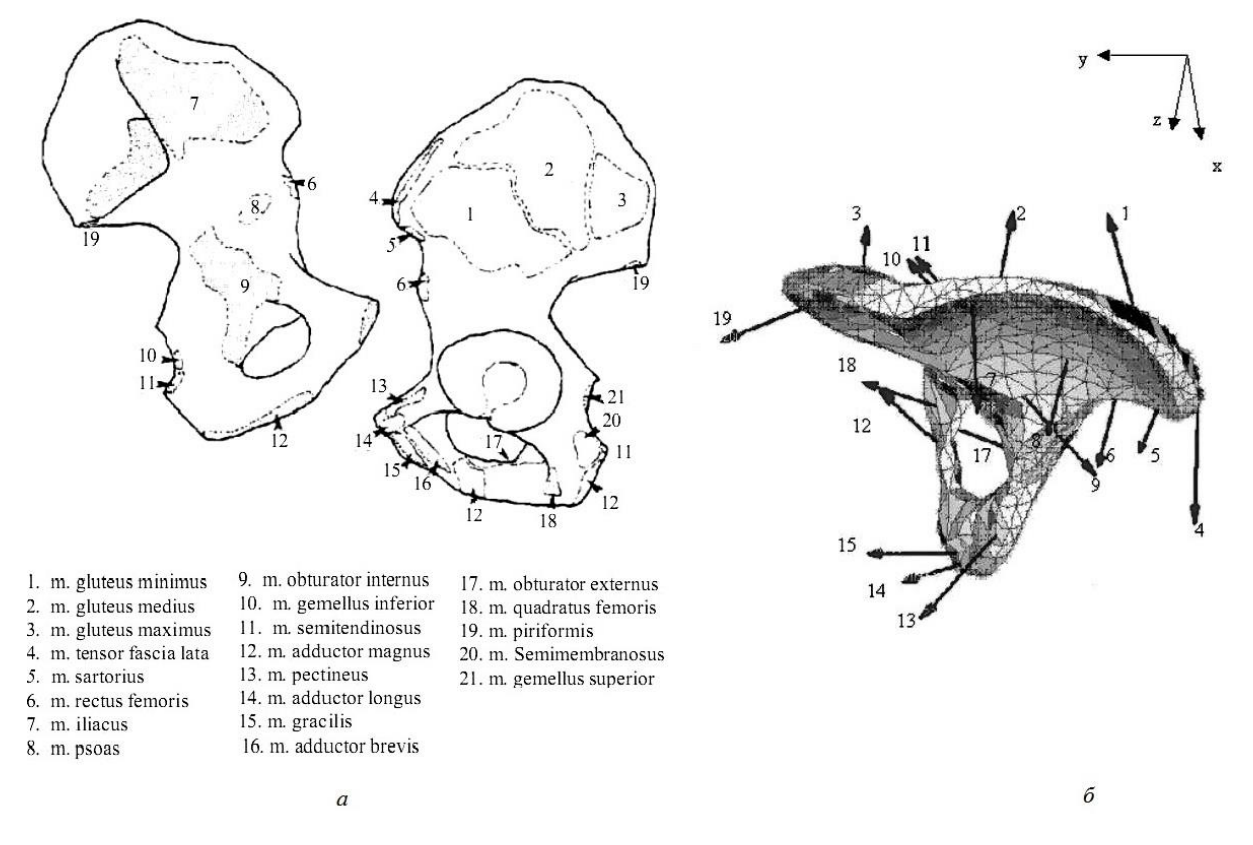

**Рис. 6.** Задание нагрузок на подвздошную кость (*а* − места прикрепления мышц к костной ткани, *б* − расположение в пространстве векторов сил со стороны мышц).

Далее пользователю предлагается выполнить расчет биотехнических параметров. Существует несколько способов визуализации результатов: таблица, диаграмма, график, в виде 3D объекта. На рис. 7 приведен скриншот окна цветовой визуализации напряженно-деформированного состояния бедренной кости с разными имплантатами в виде 3 D объекта.

Полученные результаты близки к данным, приведенных в иностранной литературе при подобных нагрузках реальных костей [5, 6], а также к экспериментальным работам, проведенных Российским научно-исследовательским Институтом Травматологии и ортопедии им. Р. Р. Вредена, что говорит о достоверности полученных результатов.

Пакет прикладных программ позволяет циклически использовать программный код для нахождения биомеханических параметров костных тканей. Пользователь системы может варьировать действия нагрузок на костные ткани, перебирать фиксаторы, имплантаты из базы данных, устанавливать их в различные места костной ткани. Затем может проводить расчет параметров напряженно-деформированного состояния сконструированной модели, выполнять анализ полученных результатов.

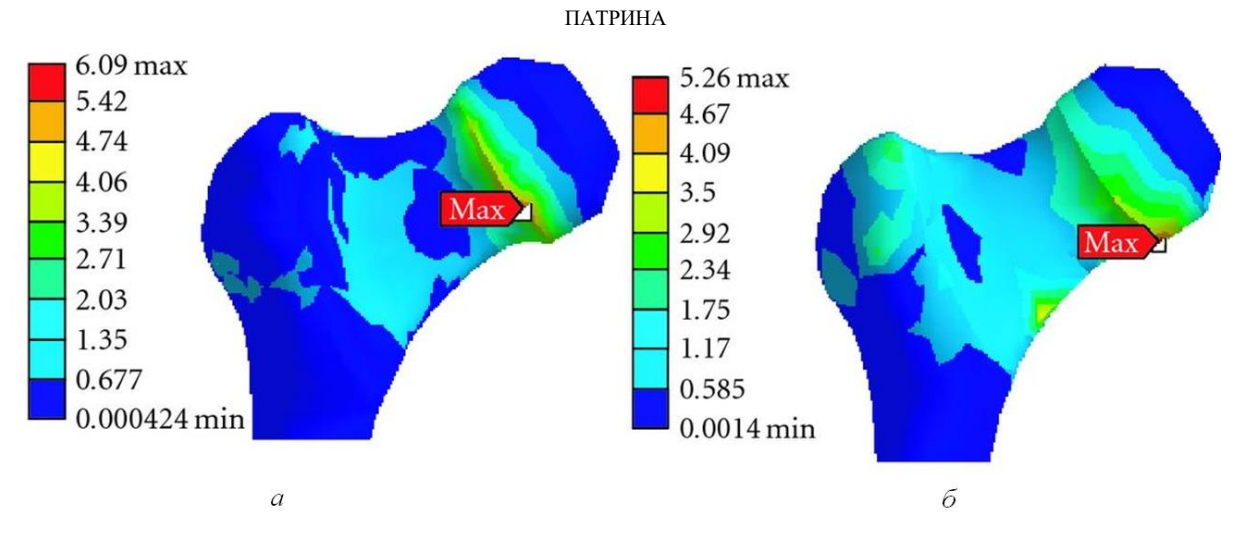

**Рис. 7.** Пример визуализации напряженно-деформированного состояния костной ткани (*а* – кость с BHR-имплантатом, *б* – кость с HHR-имплантатом).

В системе учтены такие факторы как время и простота действий выполнения операций. Подготовлены информационная, научно-технологическая базы знаний. Программный комплекс может быть адаптирован для решения новых задач.

# **СПИСОК ЛИТЕРАТУРЫ**

- 1. Янсон Х.А. *Биомеханика нижней конечности человека.* Рига: Зинатне, 1975.
- 2. Кнетс И.В., Пфафрод Г.О., Саулгозис Ю.Ж. *Деформирование и разрушение твердых биологических тканей.* Рига: Зинатне, 1980.
- 3. Crowninshield R.D., Brand R.A. A physiologically based criterion of muscle force prediction in locomotion. *J. Biomechanics*. 1981. V. 14. P. 793–801.
- 4. Серов. М.А., Родионов А.А., Шатохин Н.В. Расчет нагрузки в области тазового кольца. *Математическая морфология.* 2006. Т. 5. № 4.
- 5. Huiskes. R., Weinans H., Van Reitbergen B. The relationship between stress shielding and bone resorption around total hip stems and the affect of flexible materials. *Clinical Orthopaedics and Related Research*. 1992. V. 274. № 2. P. 124–134, 272.
- 6. Zienkewicz O.C., Taylor R.L. *The finite element method.* 5th ed. Oxford, UK: Butter worth-Heinemann, 2002.

Материал поступил в редакцию 23.03.2011, опубликован 06.04.2011.